# MSS: Group Adjustments

The group adjustment tool in Manager Self Service (MSS) lets you apply a change to time cards, schedules and benefits for a group of employees without having to access the record for each employee. The type of change can be selected and defined, as well as the group of employees who will receive the change. Once the group adjustments has been applied, it can only be removed by accessing the individual employee time cards.

## Accessing the Group Adjustment Tool

To open the group adjustment tool, click the Group Adjustment menu item.

The menu group and menu items can be customized for each system. The names of the menu groups and menu items in your system may not match those in the following examples, which display the system default names. If you are not able to locate a group menu item, contact your support for assistance.

| Find:      | Search Employe  | е        |
|------------|-----------------|----------|
| Process    | Payroll         | $\oplus$ |
| Daily Op   | erations        | $\oplus$ |
| Scheduli   | ng              | $\oplus$ |
| Long Ter   | m Care Reports  | $\oplus$ |
| Reports    | and Summaries   | $\oplus$ |
| Facility H | lours Reporting | $\oplus$ |
| Administ   | tration         | Θ        |
| 🔅 Mana     | ge Accounts     |          |
| 🔅 Add E    | mployee         |          |
| 🔅 Group    | Adjustment      |          |
| 🔅 My Ac    | count           |          |

The Group Adjustment window can also be accessed from some the of the news items in the Dashboard. Click the down-arrow button for the news item and select Use This List in Group Adjustment.

| News Items                                          |                                     |
|-----------------------------------------------------|-------------------------------------|
| Unapproved by Supervisor                            | Approaching Overtime                |
| Ackerman, Bailey L Ackman, Makayla R Adams, Ju      | ize All<br>First Name               |
| Alice, Kelsey I Amaker, Megan F Anders, Alice       | Menteth Andrea                      |
| Anderson, Barb Anderson, Lori Angle, Rob            | Paxton Devin                        |
| Antons, Harris I Antonson, Diane I Arthur, Hailey E | Percy Natalie<br>Shurtliff Jennifer |
| Ballantine, Kimberly N Banvard, Alex P              | Welden Autumn                       |

**Note**: Regardless of which News Item is selected, the initial group adjustments window will default to "Add a New Punch". Be sure to select the intended group adjustment type before clicking Apply Adjustment.

| Change Type      | of Adjustment  | Apply Adj  | ustment |        |           |                |         |                                             |                                           |
|------------------|----------------|------------|---------|--------|-----------|----------------|---------|---------------------------------------------|-------------------------------------------|
| Add a New        | 0              |            |         |        | Add Trans | saction at 03/ | 18/21 8 | :00                                         |                                           |
|                  |                |            |         |        |           | Filter Prop    | erties  |                                             |                                           |
|                  |                |            |         |        |           | Base Filte     | r:      | Active Employee                             | s                                         |
| Date:            |                | 03/18/2021 |         |        |           |                |         | ees to receive this a<br>d workgroup assign | idjustment by defining th<br>ments below. |
| Time:            |                | 8:00       |         |        |           |                |         |                                             |                                           |
| Reason Code:     | [no reason giv | en]        |         | $\sim$ |           | Add Ne         | N       | Remove All                                  |                                           |
| Skip if Punch Ex | sts Within:    |            | (       |        |           | Delete         | Loca    | tion                                        | Unit                                      |
|                  | 03/18/2        | 021        |         | 19:53  |           | 8              | All/H   | ome                                         | All/Home                                  |
|                  | 03/18/2        | 021        |         | 17:00  |           |                |         |                                             |                                           |

Click the **Change Type of Adjustment** button in the *Group Adjustments* window.

The types of group adjustments that you can make are listed in the Adjustment Type panel.

|                       | Group Adjustments                                                                                                    |                              |               |      |  |        |  |
|-----------------------|----------------------------------------------------------------------------------------------------|------------------------------|---------------|------|--|--------|--|
|                       | Adjustment Type                                                                                                    | Change Type o                | ustment       |      |  |        |  |
|                       | Add a New Punch                                                                                                    | Add a New I                  | Punch         |      |  |        |  |
| Adjustment Type panel | Add a punch transaction to an employee's time<br>card if they don't already have a transaction in<br>the time frame provided. |                              |               |      |  |        |  |
|                       | Remove a Punch (in Range) Date: 03/18/202*                                                                                    |                              |               |      |  |        |  |
|                       | Remove an existing punch transaction from an                                                                                  | Time:                        |               | 8:00 |  |        |  |
|                       | employee's time card if a transaction is<br>present in the time frame provided.                                               | Reason Code:                 | [no reason gi | ven] |  | $\sim$ |  |
|                       | present in the time name provided.                                                                                            | Skip if Punch Exists Within: |               |      |  |        |  |
|                       | Credit Hours                                                                                                    |                              | 03/18/        | 2021 |  | 19:53  |  |
|                       | Condit Users and instance and acted Days                                                                                      | And Date:                    | 03/18/        | 2021 |  | 17:00  |  |
|                       | Credit Hours against a selected Pay<br>Designation.                                                                           |                              |               |      |  |        |  |

## Using the Group Adjustment Tool

Select the adjustment type from the panel. For each adjustment type there are three general areas that are defined:

- the details of the adjustment (time, date, rules and reasons)
- filters for refining the workgroup
- selection of individual employees to receive the adjustment.

| Group Adjustment   | s            |            |          |        |                                                               |              |                                                    |               |        |                          |            |
|--------------------|--------------|------------|----------|--------|---------------------------------------------------------------|--------------|----------------------------------------------------|---------------|--------|--------------------------|------------|
| Change Type of     | f Adjustment | Apply Ad   | justment |        |                                                               |              |                                                    |               | Adjust | Those to Include         | $\bigcirc$ |
| Add a New F        | Punch        |            |          |        | Add Transaction at 03/18/21 8<br>between 03/18/21 19:53 and 0 |              | transaction exists                                 | 274 Employees | Inclue |                          |            |
|                    |              |            |          |        | Filter Properties                                             |              |                                                    |               | Ω      | Aston, Xavier U<br>206   |            |
|                    |              |            |          |        | Base Filter:                                                  | Active Emple | oyees                                              | $\sim$        | ****   | <b>)</b><br>*            |            |
| Date:              |              | 03/18/2021 |          |        |                                                               |              | his adjustment by defining the<br>signments below. |               |        | Barwick, Joshua I        |            |
| Time:              |              | 8:00       |          |        |                                                               |              |                                                    |               | Ω      | 104                      | $\otimes$  |
| Reason Code:       | [no reason g | iven]      |          | $\sim$ | Add New                                                       | Remove All   |                                                    |               | ****   | <b>)</b><br>*            |            |
| Skip if Punch Exis | ts Within:   |            | I        | 2      | Delete Loca                                                   | ation        | Unit                                               | Floor         |        |                          |            |
| Between Date:      | 03/18/       | 2021       | Time:    | 19:53  | All/H                                                         | lome         | All/Home                                           | All/Home      | 0      | Beckley, Nathan S<br>818 |            |
| And Date:          | 03/18/       | 2021       | Time:    | 17:00  |                                                               |              |                                                    |               | 25     | )                        |            |
|                    |              |            |          |        |                                                               |              |                                                    |               | ****   | ×                        |            |
|                    |              |            |          |        | 4                                                             |              |                                                    |               | Ω      | Belden, Katelyn S<br>600 |            |
| <b>L</b>           |              | 1          |          |        |                                                               | 1            |                                                    |               | -      |                          |            |
|                    | Adjustm      | nent de    | tails    |        | N                                                             | Norkgro      | up filter                                          |               | 1      | Select employe           | ees        |

## **Adjustment Details**

The adjustment details include the date a time card or schedule change will take place. The time of an added punch or start/end of an added schedule is entered. An explanation for the adjustment can be added to the employee record by selecting a reason code from the drop-down list. Some adjustments have additional rules that can be applied, such as creating a timeframe during which a new punch cannot be added if a punch already exists.

| [                    |               |         |       |            |
|----------------------|---------------|---------|-------|------------|
| Add a New P          | unch          |         |       | Add<br>bet |
|                      |               |         |       |            |
|                      |               |         |       |            |
|                      |               |         |       |            |
| Date:                |               | 03/18/2 | 2021  |            |
| Time:                |               | 8:00    |       |            |
| Reason Code:         | [no reason gi | ven]    |       | $\sim$     |
| Skip if Punch Exists | s Within:     |         |       |            |
| Between Date:        | 03/18/2       | 2021    | Time: | 19:53      |
| And Date:            | 03/18/2       | 2021    | Time: | 17:00      |

| Add Work Schedule |                |             |        |  |  |  |  |
|-------------------|----------------|-------------|--------|--|--|--|--|
|                   |                |             |        |  |  |  |  |
|                   |                |             |        |  |  |  |  |
|                   |                |             |        |  |  |  |  |
| Date:             |                | 03/18/2021  |        |  |  |  |  |
| Start Time:       |                | 19:53       |        |  |  |  |  |
| End Time:         |                | 17:00       |        |  |  |  |  |
| Reason Code:      | Supervisor Ca  | all Back    | $\sim$ |  |  |  |  |
|                   | [no reason giv | ven]        |        |  |  |  |  |
|                   | TDY - Excuse   | d           |        |  |  |  |  |
|                   | TDY - Unexcu   | beau        |        |  |  |  |  |
|                   | LFE - Excuse   | d           |        |  |  |  |  |
|                   | LFE - Unexcu   | ised        |        |  |  |  |  |
|                   | ABS - Excuse   | d           |        |  |  |  |  |
|                   | ABS - Unexcu   | used        |        |  |  |  |  |
|                   | ABS - Conse    | cutive Days |        |  |  |  |  |
|                   | ABS - No Cal   | I No Show   |        |  |  |  |  |
|                   | Pnd FMLA       |             |        |  |  |  |  |
|                   | Supervisor Ca  | all Back    | ŀŋ     |  |  |  |  |

## Workgroup Filter

The group of employees who will receive an adjustment can be filtered on two levels. First the workgroup can be selected using the workgroup level drop-down lists. The selected workgroup can be refined by adding the base filter, which lets you select a specific group of employees within the workgroup, such as employees currently working or employees absent today.

| Filter Properties                   |                                        |  |             |         |                     |        |                      |   |          |        |
|-------------------------------------|----------------------------------------|--|-------------|---------|---------------------|--------|----------------------|---|----------|--------|
| Base Filter:                        | Active Employees                       |  | Filter Prop | erties  |                     |        |                      |   |          |        |
|                                     | Activo Employeee                       |  | Base Filte  | r:      | Active Employees    | 6      |                      |   | $\sim$   |        |
| Select employee<br>filter above and | Terminated Employees                   |  | Selectio    | mployor | s to receive this a | linet  | ment by defining the |   |          |        |
|                                     | All Employees                          |  |             |         | workgroup assignr   |        |                      |   |          |        |
| Add New R                           | Employees Currently Working            |  |             |         |                     |        |                      |   |          |        |
|                                     | Employees Absent Today                 |  | Add Nev     | N R     | temove All          |        |                      |   |          |        |
| Delete Locatio                      | Employees Absent Yesterday             |  |             |         |                     |        |                      |   |          |        |
| All/Hor                             |                                        |  | Delete      | Locatio | on                  |        | Unit                 |   | Floor    |        |
|                                     | Employees Missing Punches Yesterday    |  |             | All/Ho  | me                  | $\sim$ | Skilled Nursing      | ~ | 2FL      | $\sim$ |
|                                     | Employees Scheduled to be Absent Today |  |             |         |                     |        | Update Cancel        |   | All/Home |        |
|                                     | Employees without Schedules Today      |  |             |         |                     |        | Opulae Cancer        |   | 1FL      |        |
| _                                   | Approaching Overtime                   |  |             |         |                     |        |                      |   | 2FL Im   |        |
|                                     | Employees With Hours                   |  | 4           |         |                     |        |                      |   | 3FL      |        |
|                                     | My Crew                                |  | 4           |         |                     |        |                      |   | 4FL      |        |
|                                     |                                        |  |             |         |                     |        |                      |   |          |        |

4

Pos

►

## **Selecting Individual Employees**

The Adjust Those to Include panel lists the employees in the group you have defined using the base and workgroup filters. You can further filter the group by selecting individual employees to exclude. To remove an employee from the list, click the click the click the employee tile will be tagged with a Remove banner. Click the **Save** button to remove the employee.

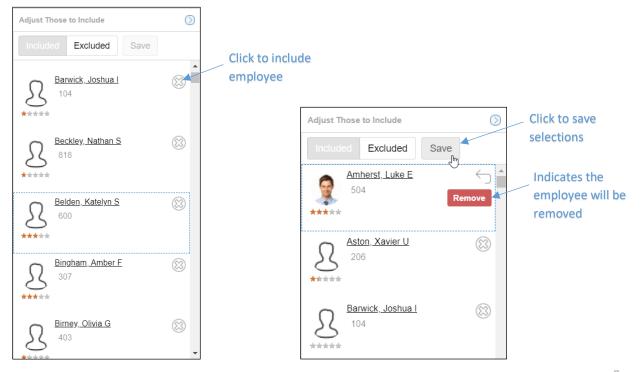

Click the **Excluded** button to view the employees who have been removed from the group. Click the discrete the add the employee back to the group. The employee tile will be tagged with an Add banner. Click the **Save** button to add the employee.

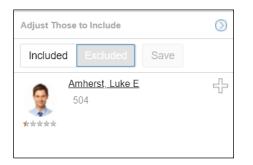

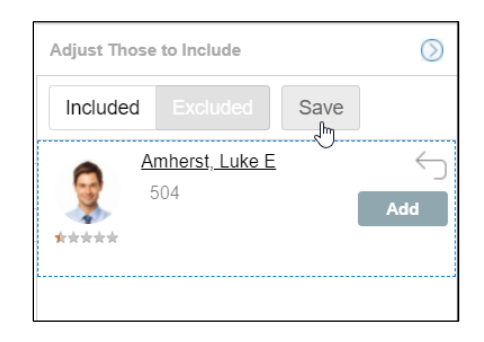

#### Add/Remove a Punch

These adjustments let you add a new punch and remove a punch from multiple employee time cards for a specific date or date range and time. Add a reason code to explain the adjustment if an appropriate one is available in your system. If one or more employee time cards in your group already have a punch for the date and time selected, you can prevent the Add a New Punch group adjustment from adding a punch to those time cards by selecting a specific date/time range around the punch and enabling the Skip if Punch Exists Within option. The group punch will not be added to time cards in the date and time range selected.

| Change Type of Adjustmen                               | Apply Adjustment    |                   | Change Type of Adju | ustment Apply | Adjustment |               |
|--------------------------------------------------------|---------------------|-------------------|---------------------|---------------|------------|---------------|
| Add a New Punch                                        |                     | Add Tra<br>betwee | Remove a Punc       | h (in Range)  |            | Remo<br>19:00 |
| Date:                                                  | 11/20/2018          |                   |                     |               |            |               |
| Time:                                                  | 8:00                |                   |                     |               |            |               |
| Reason Code: [no reaso<br>Skip if Punch Exists Within: | n given] 🗸          |                   | Between Date:       | 11/20/2018    | Time:      | 17:06         |
| Between Date: 11/                                      | 20/2018 Time: 17:06 |                   | And Date:           | 11/20/2018    | Time:      | 19:00         |
| And Date: 11/                                          | 20/2018 Time: 17:00 |                   | Reason Code: [no    | reason given] |            | $\sim$        |

## Credit Hours/Dollars

The credit hours and dollars feature lets you specify the number of hours or dollar amount you want to credit to the time cards for your selected group of employees. Select the date you want to apply the credit and a pay designation, such as overtime, regular or tips, to assign to the amount of hours or dollars. Add a reason code to explain the adjustment if an appropriate one is available in your system.

| Change Type of Adjustment | Apply Adjustment |      |
|---------------------------|------------------|------|
| Credit Hours              |                  |      |
|                           |                  |      |
|                           |                  |      |
| Effective On:             | 44/00/0040       | _++- |
| Ellective On.             | 11/20/2018       | 000  |
| Pay Designation:          | Regular          | ~    |
|                           |                  |      |

| Change Type of   | f Adjustment   | Apply Adjustment |        |
|------------------|----------------|------------------|--------|
| Credit Dollar    | S              |                  |        |
|                  |                |                  |        |
|                  |                |                  |        |
| Effective On:    |                | 11/20/2018       |        |
| Pay Designation: |                |                  | $\sim$ |
| Dollars:         |                | 0.00             |        |
| Reason Code:     | [no reason giv | ven]             | $\sim$ |

#### Authorize Period Time Card

To authorize time cards for a group of employees select the pay period and enable the Lock Time Card checkbox to lock time cards after approval.

Note: Be careful when using the Authorize Period Time Card adjustment as time cards may have issues that require individual review and attention.

| Group Adjustments          |                   |  |  |  |  |  |  |  |
|----------------------------|-------------------|--|--|--|--|--|--|--|
| Change Type of Adjustment  | Apply Adjustment  |  |  |  |  |  |  |  |
| Authorize Period Time Card |                   |  |  |  |  |  |  |  |
|                            |                   |  |  |  |  |  |  |  |
|                            |                   |  |  |  |  |  |  |  |
|                            |                   |  |  |  |  |  |  |  |
| Pay Period:                | Previous Period V |  |  |  |  |  |  |  |
| Lock Time Card:            | $\checkmark$      |  |  |  |  |  |  |  |

#### Add/Remove Work Schedule

Add a work schedule by selecting the date and entering the start and end times. In the Remove Work Schedule adjustment, select the date of the schedule you are removing. Add a reason code to explain the adjustment if an appropriate one is available in your system.

| Group Adjustments          |                  |   | Group Adjustment | S             |                  |        |
|----------------------------|------------------|---|------------------|---------------|------------------|--------|
| Change Type of Adjustment  | Apply Adjustment |   | Change Type of   | of Adjustment | Apply Adjustment |        |
| Add Work Schedule          |                  | _ | Remove Wo        | ork Schedul   | е                |        |
|                            |                  |   |                  |               |                  |        |
|                            |                  |   |                  |               |                  |        |
| Date:                      | 03/18/2021       |   |                  |               |                  |        |
| Start Time:                | 19:53            |   |                  |               |                  |        |
| End Time:                  | 17:00            |   | Effective On:    |               | 03/18/2021       |        |
| Reason Code: Supervisor Ca | all Back V       |   | Reason Code:     | Supervisor Ca | all Back         | $\sim$ |

## Workgroup Transfer

To transfer a group of employees to a new workgroup, select the date and time the transfer will take place. Select the workgroup levels of the workgroup the employees are transferring to using the drop-down lists. Add a reason code to explain the adjustment if an appropriate one is available in your system.

| Group Adjustments          |                  |        |  |
|----------------------------|------------------|--------|--|
| Change Type of Adjustment  | Apply Adjustment |        |  |
| Workgroup Transfer         |                  |        |  |
| Transfer On Date:          | 11/20/2018       |        |  |
| Time:                      | 8:00             |        |  |
| Division:                  | All/Home         | $\sim$ |  |
| Department:                | All/Home         | $\sim$ |  |
| Position:                  | All/Home         | $\sim$ |  |
| Facility:                  | All/Home         | $\sim$ |  |
| Wing:                      | All/Home         | $\sim$ |  |
| WG 6:                      | All/Home         | $\sim$ |  |
| WG 7:                      | All/Home         | $\sim$ |  |
| Reason Code: [no reason gi | ven]             | $\sim$ |  |

## Set/Credit/Debit PTO (Benefit Bank) Balance

Credit or Debit a group of employees' benefit balances by selecting the benefit bank (PTO, Vacation, Sick, FMLA, etc.), the number of hours you want to credit/debit the balance and the date on which you want the change to occur. Setting a PTO (Benefit Bank) balance will reset an existing benefit balance in the employees' time cards to the amount you enter in the *Hours* field on the date selected. Add a reason code to explain the adjustment if an appropriate one is available in your system.

| Credit PTO (Benefit Bank) Balance |  |            |   |
|-----------------------------------|--|------------|---|
|                                   |  |            |   |
|                                   |  |            |   |
| Benefit Bank <sup>.</sup>         |  | Vacation   | ~ |
| Effective On:                     |  | 11/24/2017 |   |
| Hours:                            |  | 8:00       |   |
| riouro.                           |  |            |   |

| Debit PTO (Benefit Bank) Balance |              |            |        |
|----------------------------------|--------------|------------|--------|
|                                  |              |            |        |
|                                  |              |            |        |
| Benefit Bank:                    |              | Sick       | $\sim$ |
| Effective On:                    |              | 11/24/2017 |        |
| Hours:                           |              | 2:00       |        |
| Reason Code:                     | [no reason g | iven]      | $\sim$ |

| Set PTO (Benefit Bank) Balance |                   |            |        |
|--------------------------------|-------------------|------------|--------|
|                                |                   |            |        |
|                                |                   |            |        |
| Benefit Bank:                  |                   | Personal   | $\sim$ |
| Effective On:                  |                   | 11/24/2017 |        |
| Hours:                         |                   | 16:00      |        |
| Reason Code:                   | [no reason given] |            | ~      |

## Special Edit

Special edit lets you adjust an employee's pay to

- A scheduled start or end time without changing worked punches. Paying to Schedule or Actual Time should only be used when you are not paying what the employee actually punched.
- An actual start or end time when an employee has performed work before or after their punch time. Punches for worked time are not changed.

Note: Use these edits with caution when they result in paying less than recorded hours as they may be a violation of employment law.

Select the time and date for applying the pay. Add a reason code to explain the adjustment if an appropriate one is available in your system.

| Change Type of     | Adjustment     | Apply Adjustment      |        |
|--------------------|----------------|-----------------------|--------|
| Special Edit       |                |                       |        |
|                    |                |                       |        |
|                    |                |                       |        |
| Effective On Date: |                | 11/20/2018            | 000    |
| Time:              |                | 8:00                  |        |
| Special Edit:      |                | Pay to Schedule Start | $\sim$ |
| Reason Code:       | [no reason giv | Pay to Schedule Start |        |
|                    | -              | Pay to Schedule End   |        |
|                    |                | Pay to Actual Start   |        |
|                    |                | Pay to Actual End     |        |

#### Send a Message

Send a message to selected employees by typing email content in the *Message* field. Add a subject and select a priority (normal/medium/high) tag for the email. Enable the message to be sent as an email, mobile app push message or text message.

| Group Adjustments                                              |                  |        |
|----------------------------------------------------------------|------------------|--------|
| Change Type of Adjustment                                      | Apply Adjustment | t      |
| Send Message                                                   |                  |        |
|                                                                |                  |        |
| Subject:                                                       |                  |        |
| Message:                                                       |                  |        |
|                                                                |                  |        |
| Priority:                                                      | Normal           | $\sim$ |
| Send to Email Address on File:                                 |                  |        |
| Send to Mobile Application as Push Message:                    |                  |        |
| Send to Phone Number on File as Text Message: $\hfill \square$ |                  |        |

©2022 Attendance on Demand, Inc. All rights reserved. Attendance on Demand is a registered trademark of Attendance on Demand, Inc. (AOD). Nothing contained here supersedes your obligations under applicable contracts or federal, state and local laws in using AOD's services. All content is provided for illustration purposes only.